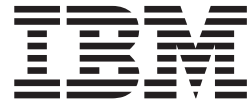

**IBM Dynamic Workload Console**

# **Fix Pack 2 Readme** -

9.*3.0* 版

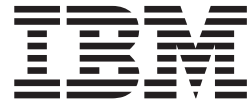

**IBM Dynamic Workload Console**

# **Fix Pack 2 Readme** -

9.3.0 版

## 附註

使用本資訊及其支援的產品之前,請先閱讀第21頁的『注意事項』中的資訊。

# 目録

# 第 1 章 IBM Dynamic Workload<br>Console 9.3.0 版 Fix Pack 2 Readme

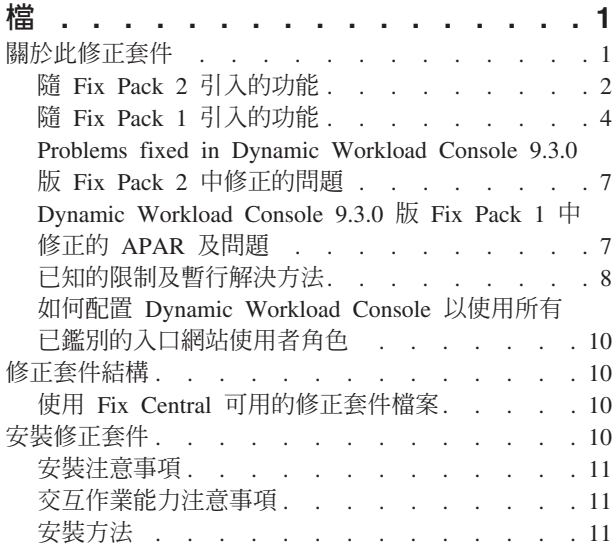

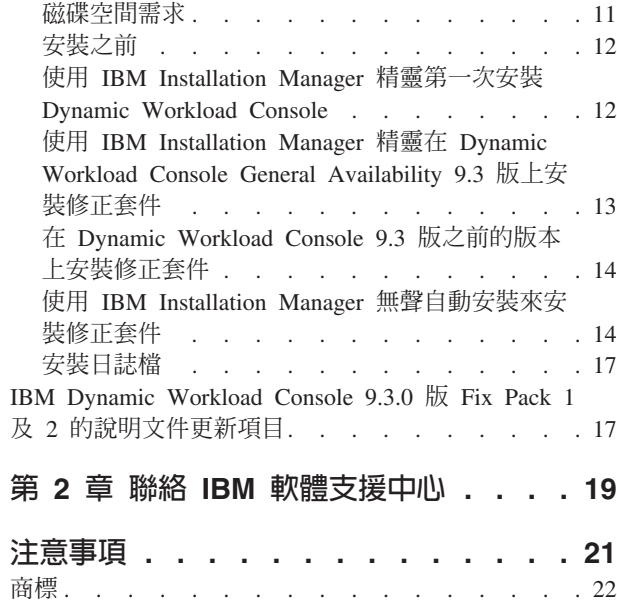

## <span id="page-6-0"></span>第 1 章 IBM Dynamic Workload Console 9.3.0 版 Fix Pack 2 **Readme 檔**

日期 2016年5月19日

修正套件名稱

9.3.0-IBM-DWC-FP0002

IBM<sup>®</sup> Dynamic Workload Console 9.3.0 版 產品

一般說明

IBM Dynamic Workload Console 9.3.0 Fix Pack 2

此 Readme 檔提供有關 IBM Dynamic Workload Console 9.3.0 版 Fix Pack 2 的重要 資訊。

此 Readme 檔提供該修正套件的最新資訊,其優先順序高於 Dynamic Workload Console 9.3.0 版 Fix Pack 2 的所有其他文件。

它分為下列幾節:

- 『關於此修正套件』
- 第10頁的『修正套件結構』
- 第10頁的『安裝修正套件』
- 第17頁的『IBM Dynamic Workload Console 9.3.0 版 Fix Pack 1 及 2 的說明文件 更新項目』

IBM Dynamic Workload Console 9.3.0 版 Fix Pack 2 支援 IBM Dynamic Workload Console 9.3 版版本注意事項中指出的所有產品版本,可以於下列鏈結進行存取:http://www-01.ibm.com/support/docview.wss?uid=swg27045183#interoptable 。

如需受支援作業系統、軟硬體需求的最新相關資訊,請參閱下列 URL 處的詳細系統需 求文件:http://www-01.ibm.com/support/docview.wss?uid=swg27045182。

在安裝或使用此修正套件之前,請仔細閱讀下列小節。

## 關於此修正套件

本節包含此修正套件的特定資訊,包括已修改或引入的部分、已修正的部分、修正套 件所適用的產品版本或元件,以及相容性問題(如果有的話)。

## 修正套件所適用的產品版本及元件

此修正套件只能在 Dynamic Workload Console 9.3.0 版上方套用。

本節句括下列次小節:

- 第2頁的『隨 Fix Pack 2 引入的功能』
- 第4頁的『隨 Fix Pack 1 引入的功能』
- 第7頁的『Problems fixed in Dynamic Workload Console 9.3.0 版 Fix Pack 2 中修 正的問題』
- 第7頁的『Dynamic Workload Console 9.3.0 版 Fix Pack 1 中修正的 APAR 及問 題』
- 第8頁的『已知的限制及暫行解決方法』
- 第10頁的『如何配置 [Dynamic Workload Console](#page-15-0) 以使用所有已鑑別的入口網站使用 者角色』

## <span id="page-7-0"></span>隨 Fix Pack 2 引入的功能

## 混合式 Workload Automation

選取 Workload Automation on Cloud 及內部部署的組合,並使用混合式排程管 理降低 IT 成本。混合式 Workload Automation 容許您使用一般使用者介面同 時管理內部部署及雲端引擎。

您可以依計劃監視及執行下列物件的動作:工作、重要工作、工作站、資源、 提示、工作串流、檔案及網域。在雲端環境中可排定執行內部部署環境中管理 的相同有效工作量。

您可以透過簡式匯入程序,將內部部署環境上的工作量傳送到 Workload Automation on Cloud。雲端環境中將即時重新產生工作量,並且已備妥可在代理程 式上採用。在雲端環境中處理工作量的方法更加節省成本,因為當您需要資源 時僅在雲端使用即可,而無需依賴內部部署基礎架構。Workload Automation on Cloud 可降低 IT 基礎架構成本,並且透過這種解決方案,當您為滿足商業需要 而執行工作量時可僅使用資源。如需混合式 Workload Automation 的相關資訊, 請參閱 IBM Knowledge Center 之線上產品說明文件中的 混合式排程環境。

#### 改良的新 Web 介面

Workload Designer 及 Dynamic Workload Console 介面在視覺化及可用性方面 進行了一些改進。Workload Designer 已完全重新設計以改良使用者體驗。在新 介面設計的「歡迎使用」頁面上,您只需按一下即指引您進入主要作業開始工 作。Dynamic Workload Console 的「歡迎使用」頁面中提供了類似的功能,透 過單一進入點即可存取您的所有 IBM Workload Scheduler Web 介面。如需相 關資訊,請參閱 IBM Knowledge Center 之線上產品說明文件中提供的設計工 作量。

#### 執行無聲自動安裝之前先檢查必備項目

無聲自動安裝是無需使用者人為介入的自動安裝方法,但若要確保不會因為遺 漏或未滿足系統需求而導致安裝中止,您現在可以在起始安裝之前執行 Script 來 檢查產品的系統需求。主網域管理程式及 Dynamic Workload Console 安裝提供 了必備項目檢查 Script,可檢查諸如下列需求:

- 支援的作業系統。
- RAM 是否充足。
- 交換檔空間是否充足。
- 建立安裝所需磁碟空間以及傳入 Script 之輸入中的暫存目錄。

請參閱第 11 頁的『磁碟空間需求』以取得產品系統需求的詳細資料。如需執 行必備項目檢查程序的相關資訊,請參閱第 14 頁的『使用 [IBM Installation Man](#page-19-0)[ager](#page-19-0) 無聲自動安裝來安裝修正套件』。

## 建立 URL 以在環境定義中啓動計劃視圖

您可以建立 URL 來啓動 Dynamic Workload Console,並使其直接開啓「計劃 視圖」。然後可將此 URL 併入外部應用程式,以實現諸如快速輕鬆存取「計劃 視圖」等功能。如需相關資訊,請參閱 IBM Knowledge Center 之線上產品說 明文件中提供的建立 [URL](http://www.ibm.com/support/knowledgecenter/SSGSPN_9.3.0/com.ibm.tivoli.itws.doc_9.3/distr/src_ad/awsadplanviewincontext.htm) 以在環境定義中啓動計劃視圖。

## 自動完成工作站名稱及使用者 ID

Workload Designer 現在為工作定義中的工作站名稱及使用者 ID 提供了自動完 成功能。

#### 使用 Dynamic Workload Console 管理工作量安全

您可以使用 Dynamic Workload Console 管理環境中的安全設定

從導覽工具列 ->「管理」->「工作量環境設計」中,選取「管理工作量安全」。 在這裡,您可以建立並管理資料庫中的安全物件。

根據角色型安全模型,您可以定義的安全物件包括:

#### 安全角色

每一個角色都代表特定的授權層次,並包括使用者或群組可執行的動 作集。

### 安全網域

每一個網域都代表使用者或群組可管理的排程物件集。

#### 存取控制清單

定義的每一個存取控制清單針對特定安全網域為使用者或群組指派角  $π$ .

工具提示及線上說明可協助您完成安全作業。

在主網域管理程式上更新安全檔案之後,主網域管理程式上的安全設定將與備 份主網域管理程式自動同步。如需相關資訊,請參閱 IBM Knowledge Center 之 線上產品說明文件中提供的管理工作量安全。

## 從失敗點重新啓動 Informatica PowerCenter 工作

從 Dynamic Workload Console 監視 Informatica PowerCenter 工作時,您可以 顯示 Informatica PowerCenter 工作流程的詳細資訊並在工作流程或工作流程中 的任何第一層作業上執行動作,前提是它們是階段作業或 worklet。

如果 Informatica PowerCenter 工作流程失敗,您可以從失敗的作業重新啓動。 如需相關資訊,請參閱 IBM Knowledge Center 之線上產品說明文件中提供的 監視執行 Informatica PowerCenter 工作量的 [IBM Workload Scheduler](http://www.ibm.com/support/knowledgecenter/SSGSPN_9.3.0/com.ibm.tivoli.itws.doc_9.3/distr/src_infopc/awsinfopcrunningjobs.htm) 工作。

## $\hat{a}$  Dynamic Workload Console 回覆 IBM i 工作的訊息

當 IBM i 工作處於 SUSP (已暫停) 狀態以等待訊息的回覆時,您可以直接從 Dynamic Workload Console 的 「監視工作量」 回覆訊息。如需相關資訊,請參 閱 IBM Knowledge Center 之線上產品說明文件中提供的排定 [IBM i](http://www.ibm.com/support/knowledgecenter/SSGSPN_9.3.0/com.ibm.tivoli.itws.doc_9.3/distr/src_ref/awsrgIBMilogs.htm) 上的工作。

#### 單一進入點

您在使用者介面之間來回切換,並且在追蹤哪個 URL 與哪個使用者介面對應時 遇到問題。您是否開始猜測或嘗試記住 URL 以存取行動式應用程式?Application Lab?Dynamic Workload Console?猜測遊戲到此結束。單一進入點是 Web 型單一頁面,可提供直接存取所有 IBM Workload Scheduler 使用者介面的功 能。

單一進入點是角色型介面,您可使用 Web 瀏覽器,透過安全 HTTPS 從環境中 的任何電腦存取。

單一進入點提供最重要的 Dynamic Workload Console 作業的快速鏈結: 連接引 擎、設計工作量、監視工作量以及儀表板。使用單一進入點,您可以透過鏈結 或 Qrcode 存取行動式應用程式。在單一進入點介面中定義引擎及環境 ID,並 存取 Application Lab 環境。如需相關資訊,請參閱 IBM Knowledge Center 之 線上產品說明文件中提供的 [IBM Workload Scheduler](http://www.ibm.com/support/knowledgecenter/SSGSPN_9.3.0/com.ibm.tivoli.itws.doc_9.3/distr/src_ref/awsrginterandproc.htm) 使用者介面。

## <span id="page-9-0"></span>Tivoli Common Reporting 報告已延伸至 MS SQL 資料庫

Tivoli Common Reporting  $\frac{1}{k}$  IBM WebSphere  $\angle$  Jazz for Service Management 延伸的可選整合服務,其隨 WebSphere Application Server 一起安裝。

Tivoli Common Reporting 提供的 Web 使用者介面用作 IBM Cognos 的入口 網站,可容許您管理、執行、自訂及建立 IBM Workload Scheduler 報告。這些 報告之前僅可用於 IBM DB2 資料庫,但現在已進行延伸,也可支援分散式環 境中的 Microsoft SQL Server 資料庫。報告包含:

- 工作執行歷程
- 工作執行統計資料圖表
- 工作執行統計資料表格

如需相關資訊,請參閱 IBM Knowledge Center 之線上產品說明文件中提供的 [Tivoli Common Reporting](http://www.ibm.com/support/knowledgecenter/SSGSPN_9.3.0/com.ibm.tivoli.itws.doc_9.3/distr/src_tsweb/General_Help/awsrgTCRreports.htm) 報告。

#### **Fix Pack 2** 中引入了下列加強功能要求 (RFE):

## **RFE 75635 - 針對較寬監視器加強的「圖形視圖」**

您可以在較寬監視器上顯示「圖形視圖」,這樣複式工作串流也將輕鬆可見。

## RFE 84003 - 匯出「圖形視圖」時修改樣式

您可以定義自訂樣式表來修改「圖形視圖」使用的樣式,例如背景顏色、鏈結 顏色及物件顏色。匯出「圖形視圖」時將套用變更。如需相關資訊,請參閱 IBM Knowledge Center 之線上產品說明文件中提供的匯出圖形視圖時修改樣 式。

如需此修正套件引進的新特性的相關資訊,請參閱:

- IBM Knowledge Center 中的線上產品說明文件:Dynamic Workload Console 9.3 版 Fix Pack  $2$  加強功能。
- IBM Workload Automation 資料夾「新增功能」頁面,網址為:[https://](https://start.wa.ibmserviceengage.com/ibm/TWSSandbox/wa/wa_whatisnew_v2.jsp) [start.wa.ibmserviceengage.com/ibm/TWSSandbox/wa/wa\\_whatisnew\\_v2.jsp](https://start.wa.ibmserviceengage.com/ibm/TWSSandbox/wa/wa_whatisnew_v2.jsp) 。
- 用於示範 IBM Workload Scheduler 新增特性的有用視訊位於 [Workload Automation](https://www.youtube.com/playlist?list=PLZ87gBR2Z80771-oepqrDnGie-iDLLODU) 頻道上。

## $E$  Fix Pack 1 引入的功能

## °≤í-÷Y **(RFE 103337)**

透過 IBM Workload Scheduler, 您可以定義在需要時以及按所需的頻率執行的 工作。有時,有些工作需要等待到其他工作順利完成之後才能開始。透過根據 工作狀態的結果及前一個工作的輸出選擇要執行的工作,從而為您的工作流程 新增更多彈性。 只要您有條件,指定是否應該執行工作流程的區段,即為條件 式相依關係。 指定相依關係時,您可以定義具有基於條件的替代分支的工作流 程,專用於達到與使用 IF/THEN/ELSE 陳述式相同的結果。您可以使用回覆 碼、工作狀態、輸出變數和工作日誌內容作為條件式邏輯元素來決定後續工作 的開始。除了為工作流程提供彈性之外,「圖形視圖」還提供工作與工作串流 之間的關係(包括相依關係與條件)的圖形表示法。這個工作流程概述視圖易 於閱讀,並且您也可以從此視圖中編輯工作流程。 如需相關資訊,請參閱套用 條件式分支邏輯。

## 新的工作外掛程式

## IBM Workload Scheduler for Liberty 外掛程式

使用 IBM Workload Scheduler for JSR 352 Java™ Batch 外掛程式 (Liberty 的外掛程式),您可以排程、執行及監視您的 Java Batch 應用程 式,並將它們整合至更爲複雜、複合的批次工作流程。 如需相關資訊, 請參閱使用 [IBM Workload Automation](https://start.wa.ibmserviceengage.com/ibm/TWSSandbox/wa/wa_new_info.jsp?dmy=no&video=VF5TyZN-MP0&id=jsr352javabatch_info) 排程、執行及監視您的 Java [Batch](https://start.wa.ibmserviceengage.com/ibm/TWSSandbox/wa/wa_new_info.jsp?dmy=no&video=VF5TyZN-MP0&id=jsr352javabatch_info) 應用程式。

## IBM Workload Scheduler for MQTT 外掛程式

IBM Workload Scheduler 與 MQTT 整合以提供「物聯網」裝置的集中 管理。MQTT 是發佈和訂閱簡式及輕量型傳訊通訊協定。 如需相關資 訊,請參閱監視及控制您的物聯網裝置。

#### 對計劃實作 What-if Analysis 變更

IBM Workload Scheduler What-if Analysis 顯示針對時間顯示的活動,並即時 為您提供計劃視覺化表示法的概覽。在實作實際計劃之前執行 What-if Analysis,為您顯示預測結果概覽。 透過提前查看結果,您可以在開始之前計劃潛在 問題。 您在 What-if Analysis 中進行的任何變更,都僅適用於模擬目的,除非 您將選項「套用變更」用於實際計劃。

工作以視覺化方式顯示在甘特圖中。 甘特圖是一種時間與活動長條圖,說明專 案排程。 它會顯示重要工作的現行狀態、計劃的開始與結束時間、截止時間、 與每一個重要工作相關聯的風險層次。 如需相關資訊,請參閱分析環境上變更 的影響。

## 轉換 Crontab 檔及 Windows Task Scheduler 工作

您可以使用 Dynamic Workload Console 來閱讀 Crontab 檔或 Windows Task Scheduler 工作,並將它們轉換為 IBM Workload Scheduler 物件。 新增至您工 作量的工作與原始工作具有相同的規格。 工作串流會反應 Cron 或 Windows Task Scheduler 指令的時間定義。 然後,可以將它們與您的所有其他物件一併 修改、排程及監視。如需相關資訊,請參閱匯入 Cron 與 [Windows Task Sched](https://www-01.ibm.com/support/knowledgecenter/SSGSPN_9.3.0/com.ibm.tivoli.itws.doc_9.3/distr/src_tsweb/General_Help/import_cron.htm)[uler](https://www-01.ibm.com/support/knowledgecenter/SSGSPN_9.3.0/com.ibm.tivoli.itws.doc_9.3/distr/src_tsweb/General_Help/import_cron.htm) $\circ$ 

## WebSphere Application Server 工具加強功能 (RFE 33301)

現在,當您提交要執行的 Script 時,提交隨產品提供的 WebSphere® Application Server 工具 (wastools) Script 所需要的認證是選用項目。 隨 IBM Workload Scheduler 一起提供的 WebSphere Application Server 管理 Script (例如啓 動及停止 WebSphere Application Server), 會擷取位於 WebSphere Application Server 設定檔之內容目錄中的 soap.client.props 檔內儲存的認證,以避 免在指令行中提供使用者名稱與明碼密碼的必要。

除了新增的安全保護之外,加強功能還消除了與頻繁變更密碼相關聯的維護成 本。使用者 ID 及密碼現在是選用的,而認證是從 soap.client.props 檔中擷取。 不過,與會自動使用這些認證自訂 soap.client.props 檔案的主網域管理程式安裝 不同, Dynamic Workload Console 需要您使用要在此加強功能中使用的認證手 動自訂 soap.client.props 檔案。如需相關資訊,請參閱應用程式伺服器 - 啓動 與停止。

### 排程集中式代理程式更新

您可以透過使用 Dynamic Workload Console 或編製器指令行建立集中式代理程 式更新工作,來排程集中更新多個代理程式實例。當工作執行時,它會將所有 容錯代理程式或所選動熊代理程式實例的更新代理程式要求轉遞給主網域管理 程式,然後完成。如需相關資訊,請參閱排程集中式代理程式更新。

## **IBM i** 加強功能

## 檢查等待訊息回覆的 IBM i 工作

現在,您可以使用 Dynamic Workload Console 及 conman showjobs 指 令行來檢查 IBM i 工作是否正在等待訊息的回覆。正在等待訊息回覆 的 IBM i 工作處於「已暫停」狀態。 此狀態指出工作在等待輸入時正 在執行中。 然後,接收輸入,工作狀態會變更為「執行中」。

## 檢視 IBM i 工作正在等待其回覆的訊息

您也可以檢視 IBM i 工作正在等待其回覆的訊息。 訊息文字與回覆會 寫入至對應的 IBM Workload Scheduler 工作日誌,以便 IBM Workload Scheduler 操作員瞭解 IBM i 工作所等待的確切訊息。

#### 指定監視 IBM i 工作所在的佇列名稱

您可以使用 JobManager.ini 檔案之原生工作啓動程式區段中的可自訂 內容 MonitorQueueName,來指定監視工作所在的佇列名稱。如果您未指 定此內容,則會使用預設佇列 (QBATCH)。

如需相關資訊,請參閱在 [IBM i](http://www-01.ibm.com/support/knowledgecenter/SSGSPN_9.3.0/com.ibm.tivoli.itws.doc_9.3/distr/src_ref/awsrgIBMilogs.htm) 系統上排程工作。

#### 細項加強功能:

#### 圖形視圖加強功能 (RFE 134705)

從圖形視圖檢視及列印大型工作串流已得到改良。 已對一般佈置進行變 更,其中包括讓外部相依關係更易於檢視,變更圖形元素的大小以便 整個工作或工作串流名稱都不再截斷,以及改良縮放比例以便您可以 在更大型工作串流上進一步縮放。

## 用於重新調整直欄大小的持續性設定 (RFE 114136)

有時,調整直欄的大小是必要的,例如,為了顯示工作的完整名稱或 工作串流名稱。 使用此修正套件,您對直欄套用的任何調整大小都透過 現行階段作業並爲所有後續階段作業進行維護。 相同的調整大小會自動 套用至顯示相同資訊的其他視圖。

#### 工作顯示改良

顯示工作而無論其重新執行狀態為何的過濾器已得到還原。

Fix Pack 1 中引入了下列加強功能要求 (RFE):

- 134688: 刪除工作量設計器物件時不進行確認
- 134687:進行資料庫匯出時在 17 個字元處截斷
- 134293:刪除詳細資料視圖畫面中的物件時無確認訊息
- 99989: 在 TWS 9.1 中自動重新整理

如需使用此修正套件引進的新特性的相關資訊,請參閱 [Dynamic Workload Console 9.3](http://www-01.ibm.com/support/knowledgecenter/SSGSPN_9.3.0/com.ibm.tivoli.itws.doc_9.3/common/src_gi/eqqg1tdwcenh93fp1.htm) 版 [Fix Pack 1](http://www-01.ibm.com/support/knowledgecenter/SSGSPN_9.3.0/com.ibm.tivoli.itws.doc_9.3/common/src_gi/eqqg1tdwcenh93fp1.htm) 加強功能。

示範 IBM Workload Scheduler 新增特性的有用視訊位於 [Workload Automation](https://www.youtube.com/user/workloadautomation2) 通道上。

## <span id="page-12-0"></span>**Problems fixed in Dynamic Workload Console 9.3.0 版 Fix Pack 2 中** 修正的問題

本節會列出 Fix Pack 2 解決的 APAR 及內部問題。

已修正的 APAR 清單:

- IV80576: 工作串流之較大查詢的計劃視圖期間當機
- **IV69069**:由於 EWAS 啓動錯誤 XMN 太大,DYNAMIC WORKLOAD CONSOLE 升級失敗
- IV80208:AWKIPC005E 無法執行工作流程,嘗試執行 INFORMATICA 時 發生錯誤
- IV81244: 「針對 XXXXX 回覆 Yes」 (XXXXX=提示) 動作在之後無法運 作
- IV81313: 在 AWSZAP006E 之後,啓動 Z/OS 工作的事件規則發生錯誤
- IV77219: 如果提示中包含雙引號, 則提示狀態變更事件將丢失
- IV76571 : 使用 'SETUPDWC.SH -NOROOT' 安裝 LINUX 9.3 TDWC 時發 生錯誤:無法辨識指令行引數 "-NOROOT"。IV81197 工作管理程式核心突然 終止
- IV78611: 使用執行週期群組及休假日行事曆時發生問題
- IV81843 : Z/OS 陰影工作名稱中無法使用特殊字元
- **IV81843**: 帶 IBM WORKLOAD SCHEDULER FOR Z/OS 的 DYNAMIC WORKLOAD CONSOLE 9.3 從工作歷程視圖中傳回 SOL 錯誤 -206
- 在 z/OS 環境中修正的 APAR 清單:
	- **IBMi** 代理程式:
		- PI56945:未更新已暫停事件的重要工作延伸狀態
		- PI62211: 在具有動態網域管理程式的配置中支援已暫停狀態
		- PI62823: 在具有替代工作站的配置中支援已暫停狀態
	- PI61504 : 從 DYNAMIC WORKLOAD CONSOLE 中支援外掛程式動作

已修正問題的清單:

- 126590:已變更「錯誤」中的 EQQA540W, 因此應會停止工作串流和現行計 劃中作業記錄的儲存。
- 130480:在 Linux 上,TCR 安裝因遺漏必備項目而失敗。
- 131495:JazzSM 全新安裝需時很長。
- 133721 : 在 Dynamic Workload Console 安裝期間, 舊的產品名稱出現在多 個資訊畫面中。

## Dynamic Workload Console 9.3.0 版 Fix Pack 1 中修正的 APAR 及問題

本節會列出 Fix Pack 1 解決的 APAR 及內部問題。

## 已修正的 APAR 清單:

- IV74788:從 TDWC 提交 "EVERY 0000" 工作僅執行一次,而非每次都執 行。
- IV73206:當您變更 LPAR z/OS® 連接器時,DWC 未傳送 pifInit。

已修正問題的清單:

- <span id="page-13-0"></span>• 141274:Workload Designer - 建立工作串流錯誤。
- 141277:Workload Designer 絕對與相對間隔未在條件式相依關係上運作。
- 144780:按照 DWC,無法核發相依關係。
- 144463:DWC 無聲自動安裝 93FP1 單擊:z 連接器安裝期間失敗。
- 138468 · TDWC 從 851fp5 升級至 9.3 失敗。
- 146907: SSD 無法使用 Google Chrome 建立新的儀表板。
- 118719:[DASH 56273] DWC Workload Dashboard 在暫置環境中顯示空  $\Box$  Portlet  $\circ$
- 136243 · 自訂 SQL 的 Script 使用錯誤的名稱作為 JRE 起始目錄。
- 145505:ING-TEST DWC 載入相同的結果,即使您變更「引擎連線」。
- 136245:What if:已取消的工作狀態不正確。
- 146757 What if 工作的持續期間不正確。
- 147024:What if 使用 IE 的 JS 狀態不正確
- 146760: What if: 處於執行中狀態之工作的預估持續時間錯誤。
- 142003:IWS 9.3.1 如果 JazzSM 設定檔上有多個節點,則 DWC 9.3 GA 與 DWC 9.3 FP1 安裝已封鎖。
- 144077:DWC 9.3.1,從 DWC 9.1 FP2 移轉至 DWC 9.3 FP1 回復未運作。

## 已知的限制及暫行解決方法

下面列出了會影響 Dynamic Workload Console 9.3.0 版 Fix Pack 1 及 2 的軟體限制 及暫行解決方法。如需 9.3 版通用版所記錄已知問題及限制的清單,請參閱 [Dynamic](http://www-01.ibm.com/support/docview.wss?uid=swg27045183) [Workload Console 9.3](http://www-01.ibm.com/support/docview.wss?uid=swg27045183) 版版本注意事項。

## **9.3.0 Fix Pack 2**

## 啓動 Portlet 導致錯誤訊息:「此 Portlet 尚未備妥。請重試。」。

啓動 Portlet 時 (例如從 Dynamic Workload Console 中的單一進入點 頁面中按一下**管理引擎**鏈結),或者從 Application Lab 啓動 Dynamic Monitoring Query Portlet 時,Portlet 不立即回應,並傳回錯誤訊息: 「此 Portlet 尚未備妥。請重試。」。重複要求數次,最後正確產生 Portlet 及其內容。

Dynamic Workload Console 工作量儀表板無法與主網域管理程式建立連線 由於受信任登入之後的安全異常狀況, Dynamic Workload Console SystemOut.log 中出現非預期的安全異常狀況

## 從「監視工作量」項目中新增相依關係後,如果有多個同名的工作串流,則搜 尋無法正常工作

嘗試從「監視工作量」項目中將相依關係新增至工作或工作串流時, 如果在搜尋畫面中選取的工作串流與另一個工作串流同名,搜尋會用 相同的名稱報告與所有工作串流相關的所有工作。

## 套用 WebSphere Application Server 臨時修正程式 PI50993 之後,Dashboard Application Services Hub 主控台無法正常運作。

Jazz for Service Management 是 Dynamic Workload Console 9.3 版 Fix Pack 2 支援 IBM WebSphere Application Server 8.5.5.8 版所需的必備 項目。如果在 WebSphere Application Server 8.5.5.8 版環境中套用 IBM WebSphere Application Server 臨時修正程式 PI50993,主控台無法正常

運作。如需解決此問題所需相關資訊,請參閱下列 Technote [http://www-](http://www-01.ibm.com/support/docview.wss?uid=swg21980056)[01.ibm.com/support/docview.wss?uid=swg21980056](http://www-01.ibm.com/support/docview.wss?uid=swg21980056) °

## 高可用性模式下的 IBM Jazz for Service Management Dashboard Application Services Hub (DASH) 在執行幾百個使用者同時存取資料庫的工作量 期間無回應

當多個執行緒存取資料庫以擷取資料時,系統變得無回應。這是一個 已知的 DASH 問題,解決問題的暫行解決方法記錄在 Technote 中,  $URL$   $\sqrt{M}$  i[http://www-01.ibm.com/support/](http://www-01.ibm.com/support/docview.wss?uid=swg21981812) [docview.wss?uid=swg21981812](http://www-01.ibm.com/support/docview.wss?uid=swg21981812)。

## **9.3.0 Fix Pack 1**

條件式相依關係

#### 重要路徑不支援條件式相依關係

嘗試從監視器工作視圖的「更多動作」功能表中顯示前置作業 時,不會顯示與條件式相依關係相關的前置作業,原因是「前 置作業」畫面不會顯示所有前置作業,此視圖專用於顯示作為 所選取工作成功基礎的工作, 即在「重要路徑」或「快速表 單」中的工作。

## What-if Analysis 視圖中不支援條件式相依關係

條件式相依關係從 What-if Analysis 視圖中不可見,因此您無 法在現行計劃上模擬、評估及實作變更。

#### 使用多個相依關係準則的動態監視查詢結果

執行包括在查詢準則中指定之多個相依關係的動態監視查詢時,結果 不會對應於所指定準則的組合。

## 使用 9.3 版 Fix Pack 1 之前版本之容錯代理程式定義工作站類別

定義包含 9.3 版 Fix Pack 1 之前版本之容錯代理程式的工作站類別 時,可能發生下列問題:未正確地管理容錯代理程式上已排程的物 件,未一致地報告工作的狀態及工作,以及未正確地報告與條件式相 依關係相關之不合規定相依關係的數目及狀態。

## 無法使用 Microsoft Internet Explorer 10 從匯入定義 Portlet 選取空檔案

從「匯入定義」Portlet 執行匯入 cron 或匯入 Windows Task Scheduler 作業時,如果您選取空檔案,則該作業無法完成。 該問題是由於 一個已知的 Microsoft Internet Explorer 錯誤,並且已於下列鏈結對其 開啓現有錯誤報告: [https://connect.microsoft.com/IE/feedback/details/](https://connect.microsoft.com/IE/feedback/details/813443/uploading-empty-file-ie10-ie11-hangs-indefinitely) [813443/uploading-empty-file-ie10-ie11-hangs-indefinitely](https://connect.microsoft.com/IE/feedback/details/813443/uploading-empty-file-ie10-ie11-hangs-indefinitely) of

## 封鎖蹦現視窗時於 Mozilla Firefox 中開啓同一視窗的多個實例

在 Mozilla Firefox 瀏覽器中啓用**封鎖蹦現視窗**設定時,會啓動一個蹦 現視窗,並開啓同一視窗的多個實例。 如果未封鎖蹦現視窗,則不會發 生此行為。 已於下列鏈結存檔 Mozille 的錯誤報告: [https://](https://bugzilla.mozilla.org/show_bug.cgi?id=1223754) [bugzilla.mozilla.org/show\\_bug.cgi?id=1223754](https://bugzilla.mozilla.org/show_bug.cgi?id=1223754)

**暫行解決方法**: 若要暫時解決此問題,請遵循下列步驟:

- 1. 封鎖蹦現視窗時,會在位置列中顯示一個資訊列。按一下資訊列中 的**選項,**然後選取**容許此網站的蹦現視窗**。
- 2. 關閉出現在最上面的第一個視窗。

以下是替代暫行解決方法:

- 1. 按一下資訊列中的選項,然後選取編輯蹦現視窗封鎖程式選項。
- 2. 按一下容許。
- 3. 按一下關閉。
- 4. 按一下 Dynamic Workload Console 上的確定。
- 5. 重新啓動 Workload Designer。

## <span id="page-15-0"></span>如何配置 Dynamic Workload Console 以使用所有已鑑別的入口網站使用者 角色

已發佈 Technote 1667999,具有配置 Dynamic Workload Console 所需要的步驟,從而 使用所有已鑑別的入口網站使用者角色。

## 修正套件結構

本節會說明此修正套件所包含映像檔的結構。

## 使用 Fix Central 可用的修正套件檔案

|

|

這是 Fix Central 中修正套件的結構:

+---9.3.0-IBM-DWC-FP0002.README.zip

+---9.3.0-IBM-DWC-AIX-FP0002.zip |

+---9.3.0-IBM-DWC-LINUX390-FP0002.zip

+---9.3.0-IBM-DWC-LINUX\_X86\_64-FP0002.zip

| +---9.3.0-IBM-DWC-WINDOWS\_X86\_64-FP0002.zip

## 安裝修正套件

本節說明如何將 Fix Pack 2 套用至 Dynamic Workload Console 9.3.0 版。

在開始安裝之前,驗證:

- Dynamic Workload Console 是否處於作用中。
- 沒有任何使用者連接至 Dynamic Workload Console,從而防止失去與工作階段作業相 關的資料。

此區段分為下列子區段:

- 第11頁的『安裝注意事項』
- 第11頁的『交互作業能力注意事項』
- 第11頁的『安裝方法』
- 第11 頁的『磁碟空間需求』
- 第12頁的『安裝之前』
- 第12頁的『使用 [IBM Installation Manager](#page-17-0) 精靈第一次安裝 Dynamic Workload Con[sole](#page-17-0)
- 第13頁的『使用 IBM Installation Manager 精靈在 [Dynamic Workload Console Gen](#page-18-0)[eral Availability 9.3](#page-18-0) 版上安裝修正套件』
- 第14頁的『在 [Dynamic Workload Console 9.3](#page-19-0) 版之前的版本上安裝修正套件』
- 第14頁的『使用 [IBM Installation Manager](#page-19-0) 無聲自動安裝來安裝修正套件』
- 第17頁的『安裝日誌檔』

## <span id="page-16-0"></span>安裝注意事項

#### 在安全此修正套件之前,請仔細閱讀本節。

• 在安裝修正套件之前,請確保已安裝所需的必備軟體。使用 Dynamic Workload Console 9.3 版 Fix Pack 2,您需要具有較新版本的 Jazz for Service Management,即  $1.1.2.1$  版。

若要取得 IBM Workload Scheduler 的軟體需求最新相關資訊,請執行軟體需求報告 並瀏覽至相關小節。

• 僅限在 UNIX 系統上:在安裝 Dynamic Workload Console 9.3 版或此修正套件之前, 確保 umask 設為 022。 若要驗證 umask 是否已設為正確的值,請從命令提示字 元執行 umask 指令。如果該值不是 022,請執行下列指令進行修改: umask 022

## 交互作業能力注意事項

Dynamic Workload Console 9.3.0 版 Fix Pack 1 支援 Dynamic Workload Console 9.3 版版本注意事項中指出的所有產品版本,可以於下列鏈結進行存取:[http://www-](http://www-01.ibm.com/support/docview.wss?uid=swg27045183#interoptable)[01.ibm.com/support/docview.wss?uid=swg27045183#interoptable](http://www-01.ibm.com/support/docview.wss?uid=swg27045183#interoptable) °

## 安裝方法

當您安裝修正套件時,可以選擇下列其中一個方法:

- 第12頁的『使用 [IBM Installation Manager](#page-17-0) 精靈第一次安裝 Dynamic Workload Con[sole](#page-17-0)
- 第13頁的『使用 IBM Installation Manager 精靈在 [Dynamic Workload Console Gen](#page-18-0)[eral Availability 9.3](#page-18-0) 版上安裝修正套件』
- 第14頁的『在 [Dynamic Workload Console 9.3](#page-19-0) 版之前的版本上安裝修正套件』
- 第14頁的『使用 [IBM Installation Manager](#page-19-0) 無聲自動安裝來安裝修正套件』

## 磁碟空間需求

開始修正套件安裝之前,請確保檔案系統中有下列可用的空間。表格中指出的値僅顯 示 Dynamic Workload Console 需要的磁碟空間。如需其他元件需要的磁碟空間,請參 閱相關說明文件。如需磁碟空間及記憶體需求的最新相關資訊,請從 IBM Software Product Compatibility Reports 網站 (URL 爲 [http://www-969.ibm.com/software/reports/](http://www-969.ibm.com/software/reports/compatibility/clarity-reports/report/html/hardwareReqsForProduct?deliverableId=1393949467532&osPlatforms=AIX|HP|IBM%20i|Linux|Solaris|Windows|z/OS&duComponentIds=S002|S001|A005|A003|A004) [compatibility/clarity-reports/report/html/hardwareReqsForProduct?deliverableId=1393949467532](http://www-969.ibm.com/software/reports/compatibility/clarity-reports/report/html/hardwareReqsForProduct?deliverableId=1393949467532&osPlatforms=AIX|HP|IBM%20i|Linux|Solaris|Windows|z/OS&duComponentIds=S002|S001|A005|A003|A004) [&osPlatforms=AIX|HP|IBM%20i|Linux|Solaris|Windows|z/OS](http://www-969.ibm.com/software/reports/compatibility/clarity-reports/report/html/hardwareReqsForProduct?deliverableId=1393949467532&osPlatforms=AIX|HP|IBM%20i|Linux|Solaris|Windows|z/OS&duComponentIds=S002|S001|A005|A003|A004) &duComponentIds=S002IS001IA005IA003IA004)產生動態硬體需求報告。

表 1. 安裝 Dynamic Workload Console 修正套件的磁碟空間需求

| 作業系統                     | 安裝目錄            | 暫存目錄   |
|--------------------------|-----------------|--------|
| $\text{AIX}^{\circledR}$ | 2 GB            | 800 MB |
| $\text{Linux } s390x$    | 12 GB           | 800 MB |
| Linux x86-64             | $12 \text{ GB}$ | 800 MB |
| Windows 64               | 12.5 GB         | 1 GB   |

<span id="page-17-0"></span>註:除了上述磁碟空間之外,安裝還需要 /usr 檔案系統上 579 MB。

如果安裝由於缺少可用磁碟空間而失敗,您必須停止安裝,釋放磁碟上的空間,然後 再次啓動安裝。

#### 安裝之前

在開始利用下列各節中說明的所有方法安裝修正套件之前,請先完成下列任意動作:

- 1. 從 IBM Fix Central 下載作業系統的適當 ZIP 檔。
- 2. 利用您系統上可用的或可以從網際網路上下載的解壓縮工具,將 ZIP 檔案的內容解 壓縮至目錄。 您所使用的工具必須能夠保持解壓縮檔案的檔案權限,例如 infozip。 在 Windows 系統上,確保您將映像檔擷取至並非太長的路徑,否則,檔名可能會截 斷。 容許的長度上限是 255 個字元。如果您是在 UNIX 作業系統上進行安裝,請 執行下列指令:

chmod -R 755 <imagesDir>

註:若要將 .zip 檔擷取至 Windows 64 位元系統,請確保 eImage 未在桌面上,原因 是 Windows 作業系統擷取工具發生問題。 選擇另一個目錄以將修正套件 eImage 解壓 縮至其中。

## 使用 IBM Installation Manager 精靈第一次安裝 Dynamic Workload **Console**

若要使用互動式精靈第一次安裝 Dynamic Workload Console,請完成下列步驟:

- 1. 執行『安裝之前』一節中說明的動作。
- 2. 從 Passport Advantage Online 下載特定於作業系統的 9.3 版 General Availability eImage,並將它解壓縮至您選擇的路徑。
- 3. 從特定於作業系統的 IBM Fix Central 下載 9.3 版 Fix Pack 1 TAR 或 ZIP 檔 案,並對其進行解壓縮。 若要解壓縮 .tar 檔案,請確定要使用 TAR 指令的 GNU 版本。 否則,如果您使用非 GNU 版本來解壓縮檔案,則修正套件安裝會失敗。 如果您是在 UNIX 作業系統上進行安裝,請執行下列指令:

chmod -R 755 <imagesDir>

- 4. 視作業系統類型而定,請執行下列指令:
	- 在 Windows 作業系統上:

從您解壓縮檔案的目錄中,執行 setupDWC.cmd -gapath  $<$ extraction path>  $\circ$ 

在 UNIX 和 Linux 作業系統上:

從您解壓縮檔案的目錄中,執行 setupDWC.sh - qapath  $<$ extraction path>  $\circ$ 

其中 <extraction path> 是將 IBM Workload Scheduler 通用版電子映像檔解壓縮 到其中的路徑。

此時開啓 IBM Installation Manager 視窗。

- 5. 選取您要安裝的套件,然後按下一步以繼續。
- 6. 在「驗證結果」頁面中,檢查是否滿足所有必要條件,然後按下一步以繼續。
- 7. 在「授權」頁面中,閱讀所選套件的授權合約。 如果您同意所有授權合約的條款, 請按一下我接受授權合約中的條款,然後按下一步。
- <span id="page-18-0"></span>8. 在「安裝套件」頁面中,鍵入您要在其中安裝產品的目錄,然後按下一步以繼 着。
- 9. 在「摘要」頁面中,升級產品套件之前請先檢閱您的選擇。 若要變更您在前一頁中 所做的任何選擇,請按**上一步**並做出變更。 當您對安裝選擇滿意之後,請按一下**安** 装以安裝套件。
- 10. 按一下完成,以完成安裝。

## **IBM Installation Manager 精靈在 Dynamic Workload Console General Availability 9.3 版上安裝修正套件**

若要使用互動式精靈安裝修正套件,請完成下列步驟:

- 1. 執行第12頁的『安裝之前』一節中說明的動作。
- 2. 下載作業系統特定的 TAR 或 ZIP 檔案,並對其進行解壓縮。 若要解壓縮 .tar 檔 案,請確定要使用 TAR 指令的 GNU 版本。 否則,如果您使用非 GNU 版本來解 壓縮檔案,則修正套件安裝會失敗。如果您是在 UNIX 作業系統上進行安裝,請執 行下列指令:

chmod -R 755 <imagesDir>

3. 您可以使用下列其中一種方法來啓動安裝處理程序:

#### **IBM Installation Manager 程式**

- a.  $\mathbb{B}$  if Installation Manager  $\circ$
- b. 在功能表列中,按一下**檔案 > 喜好設定**。
- c. 此時會開啓「儲存庫」視窗。 按一下**新增儲存庫**。
- d. 在「選取儲存庫」視窗中的「過濾器」窗格中,鍵入修正套件檔案所在 位置的目錄路徑。
- e. 在「目錄」窗格中,選取包含修正套件檔案的目錄,然後按一下**確定**。

#### **Script update.bat update.sh**

視作業系統類型而定,請執行下列指令:

在 Windows 作業系統上:

在 Windows 平台上,只能使用 IBM Installation Manager 的 32 位 元版本。 從 eImage 的根目錄中,執行 update.bat。

在 UNIX 和 Linux 作業系統上:

從 eImage 的根目錄中, 執行 update.sh。

此時開啓 IBM Installation Manager 視窗。

- 4. 驗證勾選框**在安裝期間搜尋服務儲存庫與更新項目**是否未選取,然後在「儲存庫」 視窗中按一下**確定**。
- 5. 按一下更新。
- 6. 在「安裝套件」頁面中,選取 Dynamic Workload Console > 9.3.0.1 版 產品套 件。按下一步以繼續。
- 7. 在「授權」頁面中,閱讀所選套件的授權合約。 如果您同意所有授權合約的條款, 請按一下**我接受授權合約中的條款**,然後按**下一步**。
- 8. 在「摘要」頁面中,升級產品套件之前請先檢閱您的選擇。 若要變更您在前一頁中 所做的任何選擇,請按**上一步**並做出變更。 當您對安裝選擇滿意之後,請按一下**更** 新以安裝更新套件。

9. 按一下**完成**,以完成安裝。

## <span id="page-19-0"></span>在 Dynamic Workload Console 9.3 版之前的版本上安裝修正套件

若要在 Dynamic Workload Console 9.3 版之前的版本上安裝修正套件,請完成下列步 驟:

- 1. 執行第 12 頁的『使用 [IBM Installation Manager](#page-17-0) 精靈第一次安裝 Dynamic Work[load Console](#page-17-0)』一節中說明的動作。 確保該產品的安裝目錄與 9.3 版之前的版本的 安裝目錄不同。
- 2. 遵循規劃與安裝手冊中 Dynamic Workload Console 的升級一章中的指示。

## 使用 IBM Installation Manager 無聲自動安裝來安裝修正套件

## 開始之前

完成第 [12](#page-17-0) 頁的『安裝之前』一節中所說明的動作之後,如果您要在無聲自動模式下安 裝修正套件,請使用無聲自動安裝。 當您執行無聲自動安裝時,必須建立一個回應檔, 以用作 IBM Installation Manager 無聲自動安裝指令的輸入。 回應檔包括在無人為介入 的情況下執行安裝所需的所有資訊。

對於 Dynamic Workload Console 無聲自動安裝,特別安排了必備項目步驟,您可以執 行 Script,針對產品系統需求來檢查系統以確保安裝成功,而不會延遲或變得複雜。必 備項目檢查 Script 會檢查諸如下列需求:

- 支援的作業系統。
- RAM 是否充足。
- 交換檔空間是否充足。
- 建立安裝所需磁碟空間、Jazz for Service Management 以及傳入 Script 之輸入中的 暫存目錄。

如需產品系統需求的特定詳細資料,請參閱第 11 頁的『磁碟空間需求』。

若要執行必備項目檢查 Script,請將 Script dwcPrereqcheck.bat 或 dwcPrereqCheck.sh 以及 Prerequisites 資料夾從修正套件映像檔複製到您計劃執行安裝之系統上的資料夾 中, 並確保具有 Prerequisites 資料夾的讀取、寫入和執行許可權。如果此系統上已 存在修正套件映像檔,則可以從修正套件映像檔所在位置直接執行 Script。依如下所示 提交 Script 以執行:

## **在 Windows** 作業系統上:

執行下列指令:

dwcPrereqCheck.bat -instdir <*DWC\_HOME*> -jazzdir <*JAZZDIR*> -tmpdir <*tmp*>

#### 在 UNIX 或 Linux 作業系統上:

執行下列指令:

dwcPrereqCheck.sh -instdir <*DWC\_HOME*> -jazzdir <*JAZZDIR*> -tmpdir <*tmp*>

其中,

### **<***DWC\_HOME***>**

代表 Dynamic Workload Console 安裝路徑,例如在 Windows 上,此 路徑爲 C:\Program Files\IBM\TWAUI。

## **<***JAZZDIR***>**

代表 WebSphere 的 Jazz™ for Service Management 延伸安裝的目錄。

<*tmp*> 代表執行安裝所在系統上的暫存資料夾。

必備項目檢查的結果會寫入名稱為 result.txt 且位於 Prerequisites 資料夾中的文字 檔。

在 \response\_files\ 目錄中為您提供數個範例回應檔。執行無聲自動安裝之前,視元 件的起始版本而定,請選取適當的回應檔、決定您需要下載並解壓縮的 eImage,然後在 回應檔中自訂內容,包括 eImage 之儲存庫位置的設定。

重要 : 在無聲自動安裝期間, 如果找不到為儲存庫指定的位置, 請更正位置, 並在重 新執行安裝之前,先從 IBM Installation Manager 清除儲存庫位置:

- 1. 在 Installation Manager 中開啓喜好設定畫面。
- 2. 從**儲存庫**頁面中,選取並移除錯誤的儲存庫位置。
- 3. 更正回應檔中的儲存庫位置。
- 4. 重新執行無聲自動安裝。

表 2. *修正套件安裝的回應檔* 

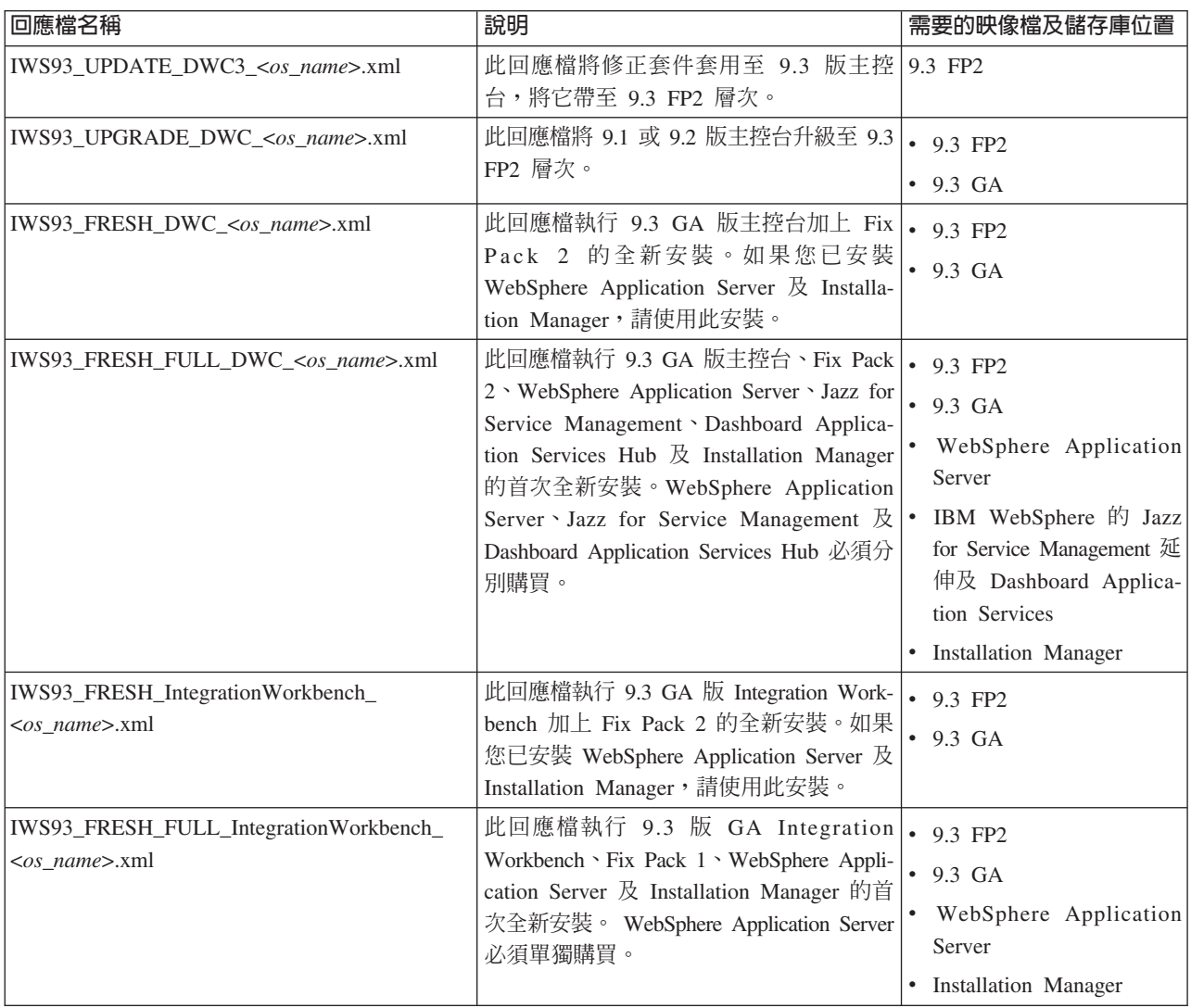

## 關於這項作業

建立您自己的回應檔,或自訂範例回應檔以包括完成您要執行之安裝所需的選項。請 完成下列步驟:

## 程序

- 1. 將相關的回應檔複製到本端目錄。
- 2. 編輯 Dynamic Workload Console 區段。如需回應檔內容的詳細資料,請參閱*規劃* 與安裝手冊中 Dynamic Workload Console 回應檔內容的相關主題。
- 3. 儲存您對檔案所做的變更。
- 4. 開啓指令行提示。
- 5. 切換至 Installation Manager tools 目錄。 tools 目錄的預設路徑為:
	- 在 Windows 作業系統上:

C:\Program Files\IBM\Installation Manager\eclipse\tools

• 在 UNIX 及 Linux 作業系統上:

/opt/IBM/InstallationManager/eclipse/tools

- 6. 若要以無聲自動模式執行 Installation Manager,請執行下列指令:
	- 在 Windows 作業系統上:

imcl.exe -c

• 在 UNIX 及 Linux 作業系統上:

 $./$ imcl  $-c$ 

- 7. 輸入 *P* 並按 Enter 鍵以存取**喜好設定**功能表。
- 8. 輸入 *1* 並按 Enter 鍵以存取**儲存庫**功能表。
- 9. 在每個儲存庫中輸入數字以進行編輯,然後輸入 2 以移除儲存庫,來移除所有列出 的儲存庫。對於每一個列出的儲存庫,都完成這些動作。
- $10.$  如果與搜尋服務儲存庫相關的 S 功能表項目旁邊有  $X$ , 則輸入  $S$  然後按 Enter 鍵 可將其刪除。
- 11. 輸入 A 並按 Enter 鍵以套用變更。
- 12. 輸入 R 並按 Enter 鍵以回到主功能表。
- 13. 輸入 X 並按 Enter 鍵以結束。
- 14. 跳至 Installation Manager 的 tools 目錄。 預設的 tools 目錄為:
	- 在 Windows 作業系統上:

C:\Program Files\IBM\Installation Manager\eclipse\tools

• 在 UNIX 及 Linux 作業系統上:

/opt/IBM/InstallationManager/eclipse/tools

- 15. 執行下列指令:
	- 在 Windows 作業系統上:

imcl.exe input *<local\_dir>\response\_file*.xml -log *<local\_dir>\log\_file*.xml -acceptLicense -nosplash

• 在 UNIX 及 Linux 作業系統上:

./imcl input /*<local\_dir>/response\_file*.xml -log /*<local\_dir>/log\_file*.xml -acceptLicense -nosplash

其中, response\_file 是用於安裝的回應檔的名稱, 而 log\_file 是記錄無聲自動安 裝輸出的檔案的名稱。 如需安裝日誌檔的相關資訊,請參閱『安裝日誌檔』。

## <span id="page-22-0"></span>安裝日誌檔

本節說明安裝處理程序使用 IBM Installation Manager 精靈建立的日誌檔。

• Installation Manager 的日誌檔:

## 在 Windows 作業系統上:

C:\ProgramData\IBM\InstallationManager\logs\*<YYYYMMDD\_HHMM>*.xml

註:資料夾 ProgramData 為隱藏資料夾。

## 在 UNIX 和 Linux 作業系統上:

/var/ibm/InstallationManager/logs/*<YYYYMMDD\_HHMM>*.xml

其中 <YYYYMMDD> 是建立日誌檔的日期,而 <HHMM> 是建立日誌檔的 時間。

## IBM Dynamic Workload Console 9.3.0 版 Fix Pack 1 及 2 的說明文件更新項目

[IBM Knowledge Center](http://www-01.ibm.com/support/knowledgecenter/SSGSPN_9.3.0/com.ibm.tivoli.itws.doc_9.3/twa_landing.html) 的線上產品說明文件中整合了這些修正套件對說明文件的任何 新增或變更內容。

## <span id="page-24-0"></span>第 2 章 聯絡 IBM 軟體支援中<mark>心</mark>

在聯絡「IBM 軟體支援中心」解決問題之前,請先存取下列網址,以參考「IBM 軟體 支援中心」網站:

<http://www.ibm.com/software/support>

若要存取 Tivoli® 支援服務中心,請按一下網頁右下方的 Tivoli 支援服務中心鏈結。

如果您要聯絡「IBM 軟體支援中心」,請參閱下列網站的 IBM Software Support Hand $book:$ 

<http://techsupport.services.ibm.com/guides/handbook.html>

本手冊視問題的嚴重性提供如何聯絡「IBM 軟體支援中心」的相關資訊,以及下列資 訊:

- 登錄及資格。
- 電話號碼,視您所在的國家或地區而定。
- 聯絡 「IBM 軟體支援中心」之前必須備妥的資訊。

## <span id="page-26-0"></span>注意事項

本資訊係針對 IBM 在美國所提供之產品與服務所開發。IBM 可能會提供此材料的其他 語言版本。但是,您可能需要擁有該語言之產品或產品版本的副本,才能存取本資 料。

在其他國家,IBM 不見得有提供本文件所提及之各項產品、服務或功能。 請洽詢當地 的 IBM 業務代表,以取得當地目前提供的產品和服務之相關資訊。 本文件在提及 IBM 的產品、程式或服務時,不表示或暗示只能使用 IBM 的產品、程式或服務。 只要未侵 犯 IBM 之智慧財產權,任何功能相當之產品、程式或服務皆可取代 IBM 之產品、程 式或服務。 不過,任何非 IBM 之產品、程式或服務,使用者必須自行負責作業之評估 和驗證責任。

本文件所說明之主題內容,IBM 可能擁有其專利或專利申請案。提供本文件不代表提供 這些專利的授權。您可以書面提出授權查詢,來函請寄到:

*IBM Director of Licensing IBM Corporation North Castle Drive, MD-NC119 Armonk, NY 10504-1785USA*

如果是有關雙位元組字集 (DBCS) 資訊的授權查詢,請洽詢所在國家或地區的 IBM 智 慧財產部門,或書面提出授權查詢,來函請寄到:

*Intellectual Property Licensing Legal and Intellectual Property Law IBM Japan Ltd. 19-21, Nihonbashi-Hakozakicho, Chuo-ku Tokyo 103-8510, Japan*

IBM 僅以「現狀」提供本書,而不提供任何明示或默示之保證(包括但不限於可售性或 符合特定效用的保證)。有些轄區在特定交易上,不允許排除明示或暗示的保證,因 此,這項聲明不一定適合您。

本資訊中可能會有技術上或排版印刷上的訛誤。 因此,IBM 會定期修訂;並將修訂後 的內容納入新版中。 IBM 隨時會改進及/或變更本出版品所提及的產品及/或程式,不另 行通知。

本資訊中任何對非 IBM 網站的敘述僅供參考,IBM 對該網站並不提供保證。該等網站 上的資料,並非本 IBM 產品所用資料的一部分,如因使用該等網站而造成損害,其責 任由貴客戶自行負責。

IBM 得以各種適當的方式使用或散佈由貴客戶提供的任何資訊,而無需對您負責。

如果本程式之獲授權人爲了 (i) 在個別建立的程式和其他程式(包括本程式)之間交換 資訊,以及 (ii) 相互使用所交換的資訊,因而需要相關的資訊,請洽詢:

<span id="page-27-0"></span>IBM Director of Licensing **IBM** Corporation North Castle Drive, MD-NC119 Armonk, NY 10504-1785USA

上述資料之取得有其特殊要件,在某些情況下必須付費方得使用。

IBM 基於 IBM 客戶合約、IBM 國際程式授權合約或雙方之任何同等合約的條款,提 供本文件所提及的授權程式與其所有適用的授權資料。

這裡討論的效能資料呈現為在特定運作狀況下衍生。實際結果可能不同。

所引用之客戶範例僅呈現以供說明之用。 實際的效能結果可能會因爲特定的配置與運作 條件而有差異。

所引用的客戶範例為說明用途。實際的效能結果可能會因為特定的配置與運作條件而 有差異。

本書所提及之非 IBM 產品資訊,係由產品的供應商,或其出版的聲明或其他公開管道 取得。 IBM 並未測試過這些產品,也無法確認這些非 IBM 產品的執行效能、相容性 或任何對產品的其他主張是否完全無誤。 有關非 IBM 產品的性能問題應直接洽詢該產 品供應商。

有關 IBM 未來動向的陳述,僅代表 IBM 的目標而已,並可能於未事先聲明的情況下 有所變動或撤回。

顯示的所有 IBM 價格皆爲 IBM 的現行建議零售價,且隨時可能變更,恕不另行通知。 經銷商價格可能不同。

本資訊僅供規劃之用。在所描述的產品上市之前,這裡的資訊將視情況變更。

此資訊包含日常企業運作所使用的資料及報告的範例。 為求儘可能地完整說明,範例包 括了個人、公司、品牌及產品的名稱。 所有這些名稱皆為虛構,任何與實際個人或商業 企業類似之處,純屬巧合。

## 著作權:

本資訊含有原始語言之範例應用程式,用以說明各作業平台中之程式設計技術。貴客 戶可以為了研發、使用、銷售或散布符合範例應用程式所適用的作業平台之應用程式 介面的應用程式,以任何形式複製、修改及散布這些範例程式,不必向 IBM 付費。這 些範例並未在所有情況下完整測試。故 IBM 不保證或默示保證這些樣本程式之可靠性、 服務性或功能。這些程式範例以「現狀」提供,且無任何保證。 IBM 對因使用這些程 式範例而產生的任何損害概不負責。

#### 商標

IBM、IBM 標誌及 ibm.com® 是 International Business Machines Corporation in the United States 在美國及(或)其他國家或地區的商標或註冊商標。 如果這些商標及其他 IBM 商標術語在本資訊中第一次出現時以商標符號(®或™)標示,則這些符號指出此資訊 發佈時,IBM 擁有的美國註冊商標或一般法律商標。 此類商標也可能是其他國家或地

區的註冊商標或一般法律商標。 IBM 商標的最新清單可在 "http://www.ibm.com/legal/ copytrade.shtml" 網址處找到。 著作權及商標資訊"可在 www.ibm.com/legal/ copytrade.shtml 處找到。

Adobe、Adobe 標誌、PostScript 及 Postscript 標誌是 Adobe Systems Incorporated 在 美國及(或)其他國家或地區的註冊商標或商標。

Cell Broadband Engine 是 Sony Computer Entertainment, Inc. 在美國及(或)其他國家 或地區的商標,而且依其授權使用。

Intel、Intel 標誌、Intel Inside、Intel Inside 標誌、Intel Centrino、Intel Centrino 標誌、 Celeron、Intel Xeon、Intel SpeedStep、Itanium 及 Pentium 是 Intel Corporation 或其子 公司在美國及其他國家/地區的商標或註冊商標。

IT Infrastructure Library 是 Central Computer and Telecommunications Agency (現已納 入 Office of Government Commerce) 的註冊商標。

ITIL 是 Office of Government Commerce 的註冊商標和註冊共同體商標,並且已在 U.S. Patent and Trademark Office  $\exists \exists \mathbb{H}$  of

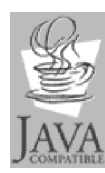

Java 及所有以 Java 為基礎的商標和標誌是 Oracle 及(或)其分支機構 的商標或註冊商標。

Linux 是 Linus Torvalds 在美國及 (或) 其他國家或地區的商標。

Microsoft、Windows、Windows NT 及 Windows 標誌是 Microsoft Corporation 在美國 及(或)其他國家或地區的商標。

UNIX 是 The Open Group 在美國及其他國家或地區的註冊商標。

Linear Tape-Open、LTO、LTO 標誌、Ultrium 及 Ultrium 標誌是 HP、IBM Corp. 及 Quantum 在美國及其他國家或地區的商標。

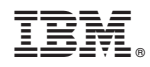

Printed in Taiwan